## ICOLD 활용매뉴얼

## □ 대댐 - ICOLD

- 국가별 대댐 자료 취득
- 세계대댐회 홈페이지 접속(http://www.icold-cigb.org)
- REGISTER OF DAMS 클릭

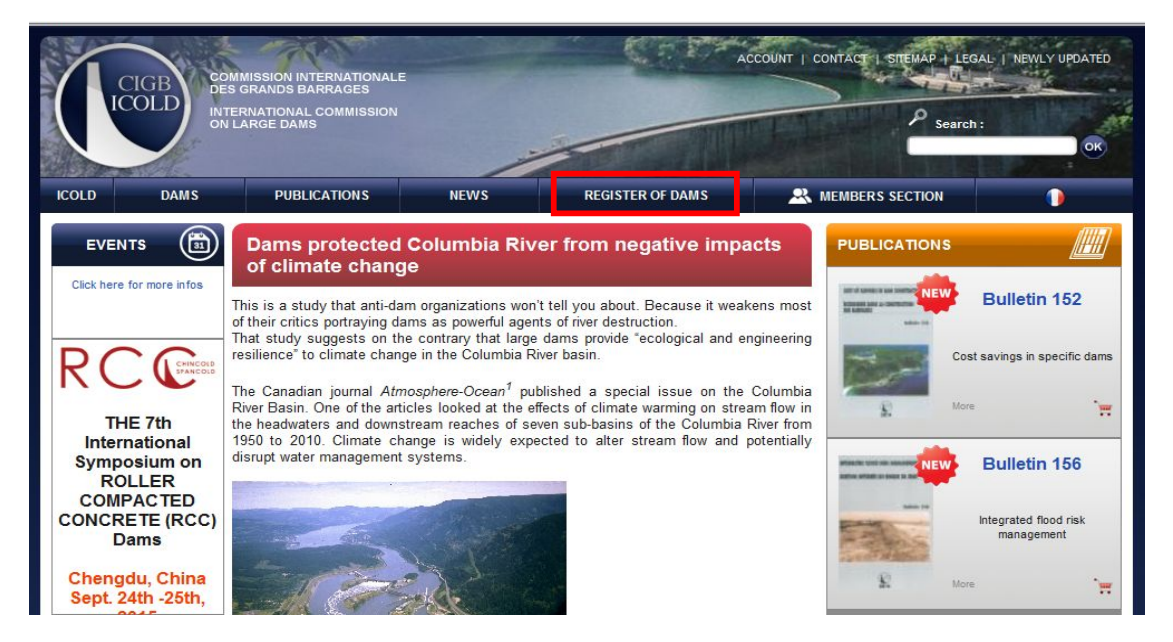

◦ Data Search 우측의 자물쇠 모양 클릭 후 Identification 창에서 OK 클릭 - Identification 창에서 ID 입력 필요없음

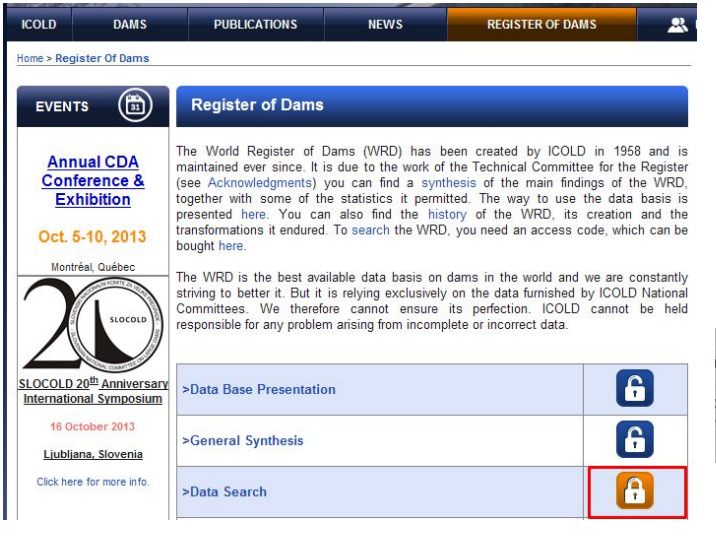

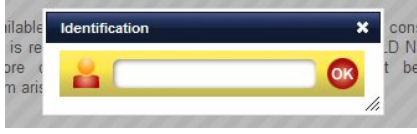

○ Country에서 나라 선택 후 OK 클릭하여 검색결과 확인, 4 XL 클릭하여 Excel 파일로 저장

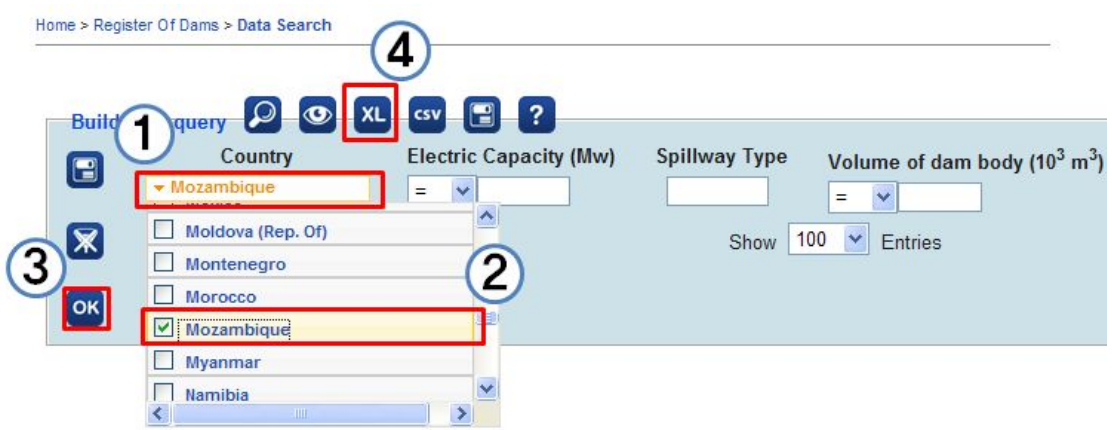